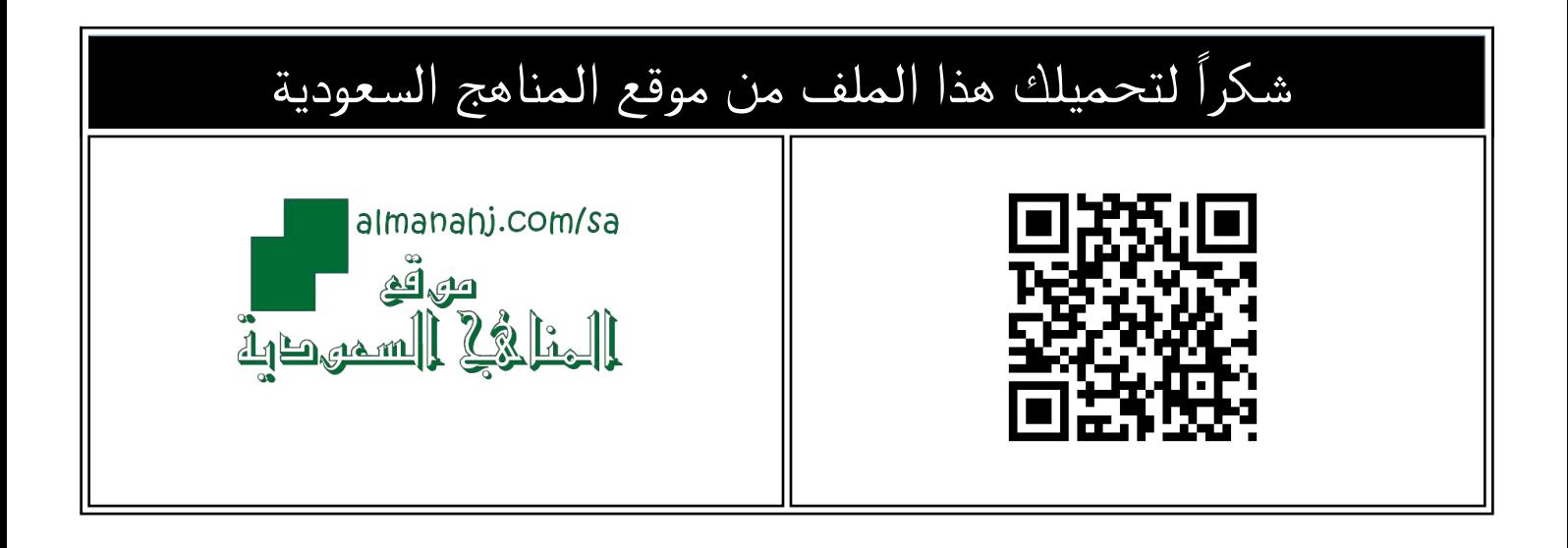

## حلول كتاب المهارات للفصل الثاني

[موقع المناهج](https://almanahj.com) ⇔ <u>المناهج السعودية</u> ← <u>الصف الأول المتوسط</u> ← <u>[المهارات الرقمية](https://almanahj.com/sa/7digital)</u> ← <u>الفصل الثاني</u> ← <u>الملف</u>

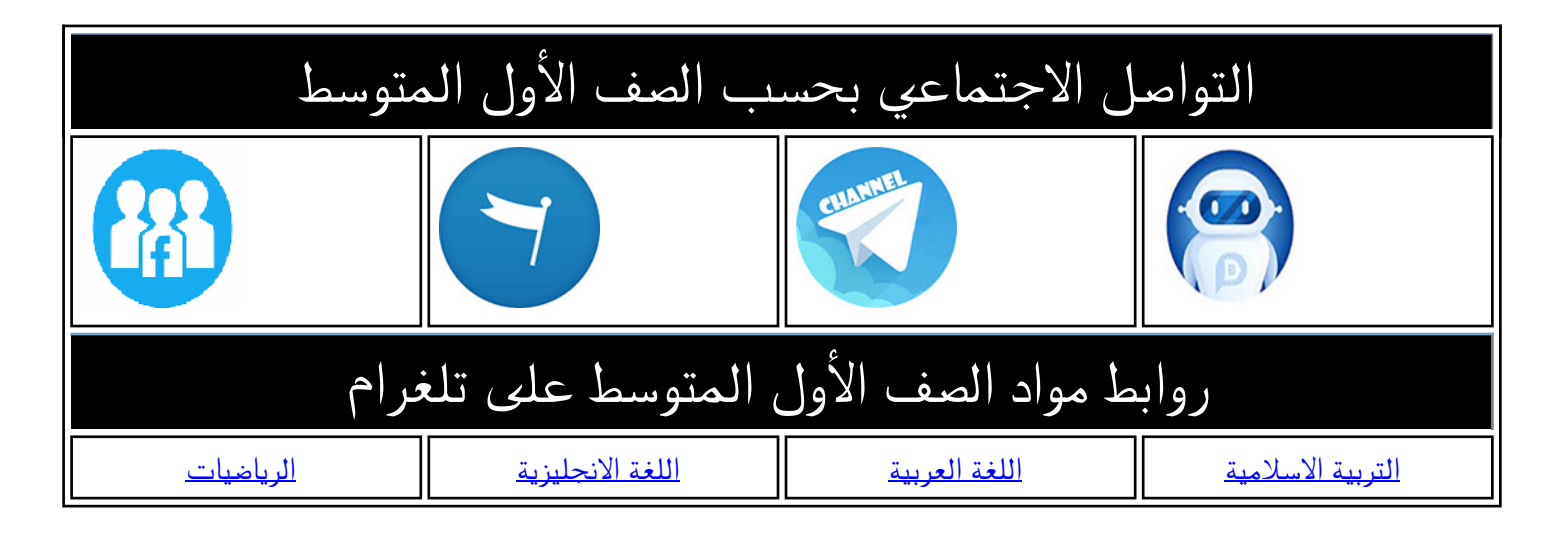

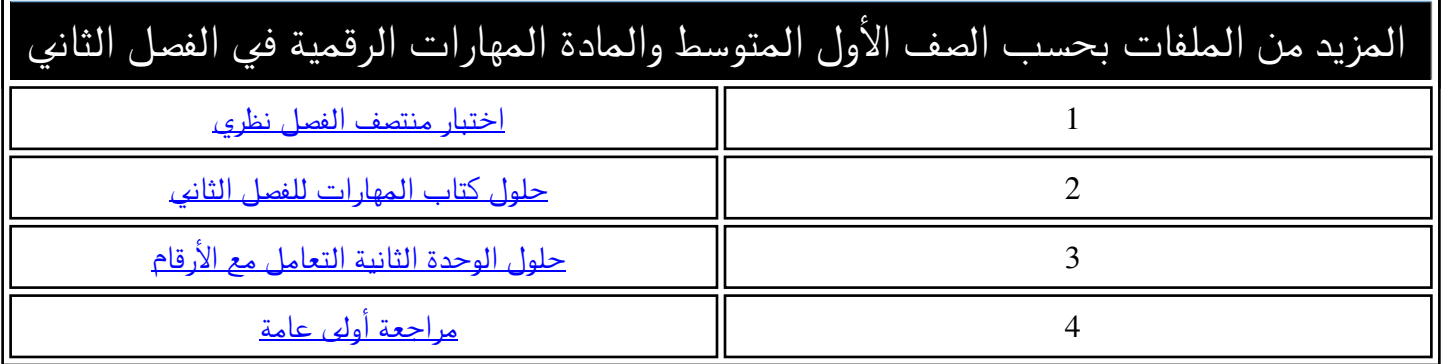

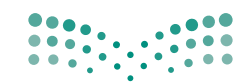

المملكة العربية السعودية

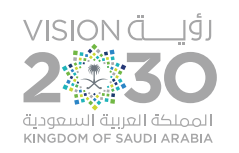

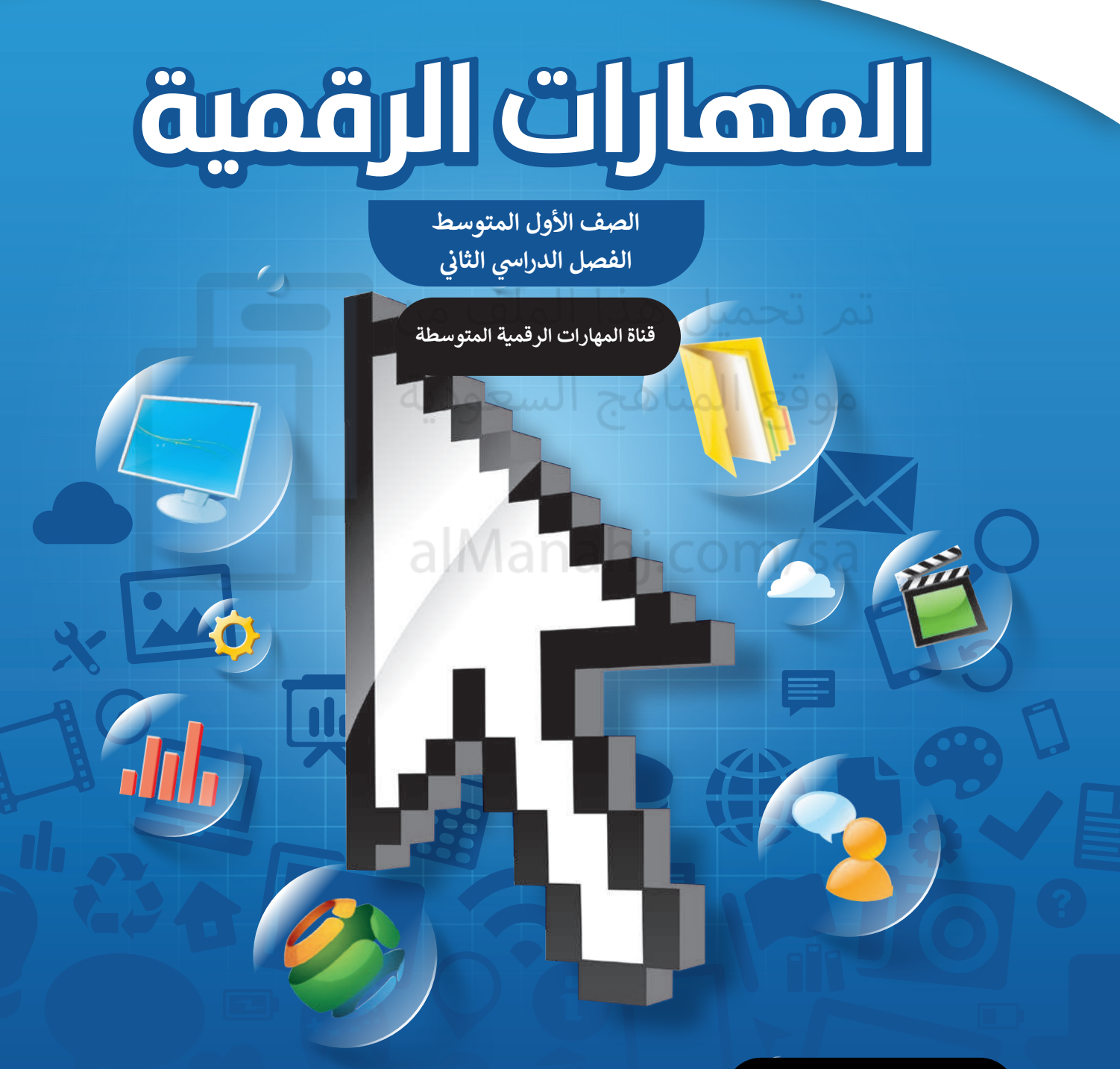

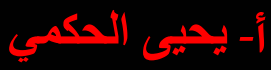

# **الوحدة األولى: االتصال باإلنترنت**

 **بك، ستتعرف بشيء من التفصيل على أحد أهم ً أهل االختراعات في وقتنا الحديث وهي شبكة اإلنترنت. حيث ستتعرف على المقصود باإلنترنت، ومدى أهميته في حياتنا وطريقة استخدام اإلنترنت لجمع المعلومات والتواصل مع األصدقاء، كما ستتعرف على البريد اإللكتروني وكيفية استخدامه كأحد أدوات التواصل.**

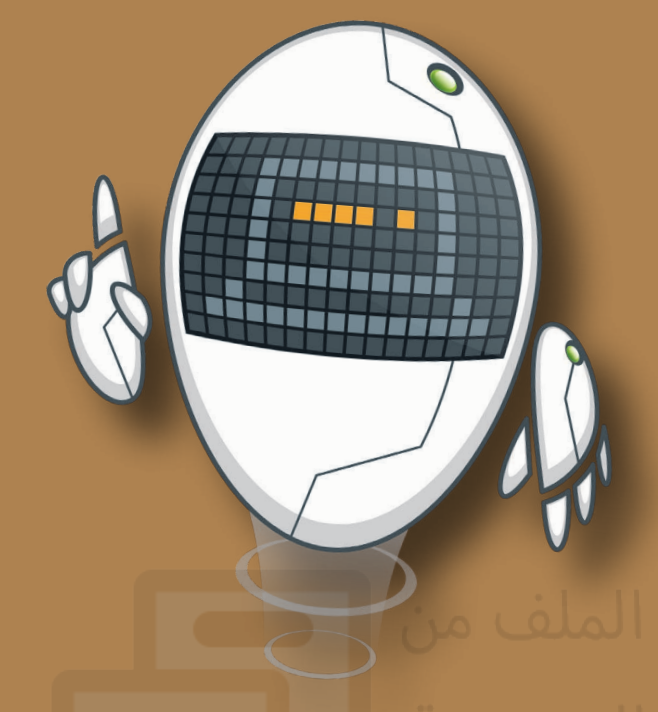

## **أهداف التعلم ستتعلم في هذه الوحدة:**

**< مفهوم اإلنترنت.**

- **< استخدام اإلنترنت لجمع المعلومات وزيادة المعرفة.**
- **< كيفية استخدام البريد اإللكتروني للتواصل مع اآلخرين.** 
	- **< تنظيم وترتيب الرسائل في البريد اإللكتروني.**
- **< قواعد السالمة عند استخدام اإلنترنت والبريد اإللكتروني.**

## **األدوات**

- **< مايكروسوفت إيدج Edge Microsoft**
	- **< تطبيق البريد )Mail )**
	- **< جوجل جي ميل )Gmail Google)**
	- **< أوت لوك )Outlook Microsoft )**
		- **< بريد أبل )Mail Apple )**
- **< بريد جوجل أندرويد )Mail Android Google )**

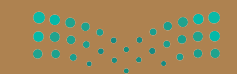

## **حل التدريبات ا ً لنطبق مع**

**تدريب 1**

 **باستخدام أحد محركات البحث عبر اإلنترنت، ابحث عن معنى االختصارات الواردة باألسفل ودون إجابتك.**

 الطلبة على البحث عن اإلجابات الصحيحة من خالل البحث في المواقع ֦֧֦֧֦֧֦֧֦֧<br>֧֧֧֧֧֢׆ حث اإللكترونيـة الموثوقـة علـى اإلنترنـت. الحـظ أنـه فـي إصـدار العـام المقبـل مـن كتـاب الطالـب، سـتتم إضافـة معلومـات حـول االمتـداد **org** فـي هـذا التدريـب.

> **( وهو بروتوكول اتصال. ب )بروتوكول نقل النص التشع� ي** HTTP

Ó.

**تلميح:**

- **تتكون من خوادم تحتوي عىل معلومات يمكن البحث عنها وقراءتها من خالل المتصفحات. إىل شبكة الويب العالمية ال�ي** WWW **<sup>ي</sup> يش� <sup>ت</sup>**
- lSP (مزود خدمـة الإنترنت) وهـو شركـة الاتصـالات أو خدمـات الإنترنت الـتي توفـر خدمـة الوصـول للمحمـول إلى **ي ي** .<br>المواقع من خلال عناوينها على الإنترنت.
	- URL (عنوان محدد موقع المعلومات) وهو معرّف فريد يرمز لعنوان الموقع على الإنترنت، ويشار إليه أيضًا باسم عنوان الويب. **ِّ**
		- **نت أو الشبكة المحلية. نت( وهو رقم فريد يحدد كل جهاز يتصل بشبكة اإلن� <sup>ت</sup>** IP**( عنوان بروتوكول اإلن� <sup>ت</sup>**
			- com **امتداد )com. )هو امتداد لعنوان الويب للمواقع ذات األغراض العامة.**
			- edu **امتداد )edu. )هو امتداد لعنوان الويب للمواقع الخاصة بالمؤسسات التعليمية والجامعات.**
		- org **امتداد )org ي .( هو امتداد لعنوان الويب لمواقع المؤسسات غ� التجارية وكذلك لبعض المواقع الحكومية.**
			- **اآلمن( وهو بروتوكول اتصال.** HTTPS **ب )بروتوكول نقل النص التشع�ي**

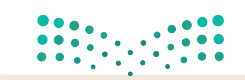

@ يوضح الرسم البياني التالي الطريقة التي يمكنك من خلالها الاتصال بالإنترنت. املأ الفراغات بالكلمات التالية:

أجهزة الحاسب، خط هاتف، اتصال لاسلكي، جهاز توجيه، اتصال سلكي، إنترنت.

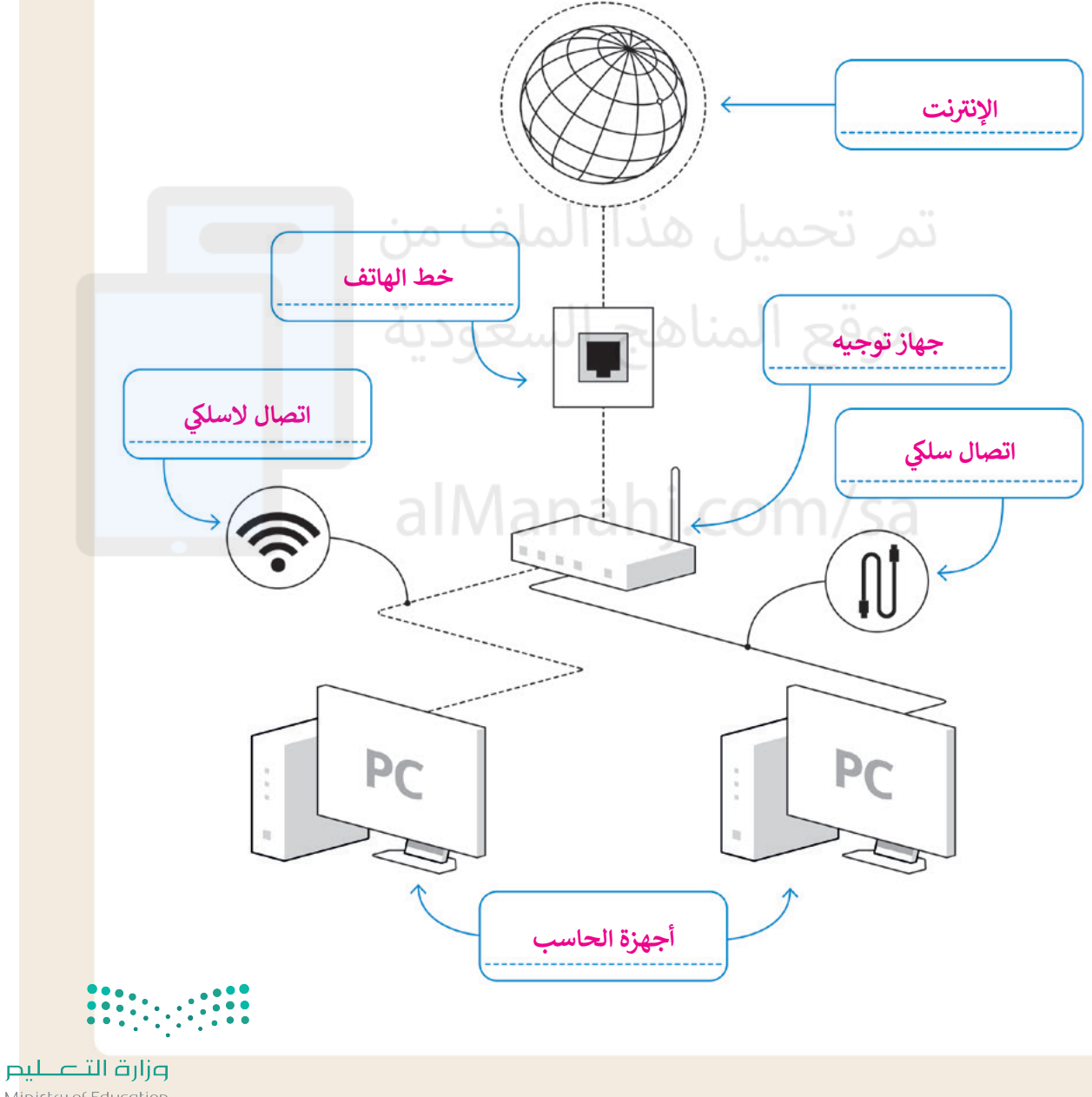

Ministry of Education  $2022 - 1444$ 

## تدرىب 3

- @ طلب منك معلمك إنشاء مستند يتضمن معلومات حول مكافحة المخدرات داخل المملكة العربية السعودية. قبل أن تبدأ في عملية جمع المعلومات، يجب أن تقيَّم هذه المعلومات.
- 1. افتح متصفح بينج واكتب في مربع البحث عبارة "موقع المديرية العامة لمكافحة المخدرات التابع لوزارة الداخلية" ثم افتح نتيجة البحث الأولى التي تظهر.
	- 2. ما الجهة المسؤولة عن الموقع؟

**وزارة الداخلية بالمملكة العربية السعودية.**

**المعلومات دقيقة وصالحة؛ ألن التاريــخ المكتوب أسفل الصفحة حديث، واألخبار حديثة.** موقع المناهج السعودية

4. باستخدام شريط التصفح، زر الصفحات التالية: "الخدمات الطبية"، "الأحوال المدنية". هل هناك أي روابط لا تعمل؟

**تعمل جميع االرتباطات التشعبية بشكل طبييع. ي**

5. هل تتوفر أدوات للتواصل مع الجهة المسؤولة عن هذا الموقع؟ في حال كانت إجابتك بنعم، ما هذه الأدوات؟

**ب توجـد أدوات للتواصـل مـع وزارة الداخليـة بالمملكـة العربيـة السـعودية عـ� وسـائل التواصـل**  الاجتمـاعي باسـتخدام الروابـط التشـعبية الموجـودة أسـفل الموقـع. **ي**

وزارة التصليص Min<mark>1s9</mark>y of Education<br>2022 - 1444

## تدرىب 4

هل تعلم أن المملكة العربية السعودية تمتلك إمكانيات وفرص مثيرة للمستثمرين؟ اعثر على معلومات حول مجموعة متنوعة من الفر

العربية السعودية.

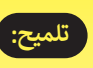

<mark>></mark> ما المتصفح الذي ستستخدمه لزبارة المواقع ال<mark>ا</mark>

& استخدم متصفح المواقع الإلكترونية \_ يمكنك إخبار الطلبة خـلال هـذا التدربب بوجـود العديد \_ من متصفحات الويب الأخرى بالإضافة إلى مايكروسوفت إيدج مثل: جوجل كروم وأوبرا وسفاري وموزيال فايرفوكس.

> افتح المتصفح. ما عنوان URL الخاص بالصفحة ال<mark>رك</mark>

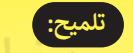

neom.com/ar-sa در الموقع التالي

**>** غَيّر الصفحة الرئيسة للمتصفح الذي

0 استخدم محرك البحث.

> استخدم محرك بحث بينج وتحقق من <mark>4.</mark> اخ .

ـا صفحـة بدايـة البرنامـج. ولتطبيـق ذلـك يمكنهـم لتكـون أيض ً الضغط على "افتح هذه الصفحات" من قسـم "عند بدء تشـغيل موقع مايكروسـوفت إيـدج" وإدخـال عنـوان ويـب الصفحـة الرئيسـة.

أخبـر الطلبـة خـالل تغييـر الصفحـة الرئيسـة أنـه يمكنهـم تعيينهـا

> اكتب الكلمات الأساسية التي استخدمتها في سطور البحث. [ ] [ ] [ ] [ ]

#### **تلميح:**

يمكنـك اإلشـارة مـن جديـد إلـى الحاجـة إلـى كتابـة أكثـر مـن كلمـة مفتاحيـة عـن موضـوع البحـث وذلـك للحصـول علـى نتائـج بحـث أفضـل.

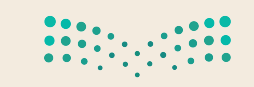

#### @ افتح متصفح المواقع الإلكترونية الموجود على حاسبك ثم استخدم محرك بحث بينج  $-I$ Bing)

- > ابحث عن معلومات حول التنمر الإلكتروني على الإنترنت باستخدام الكلمات الرئيسة المناسبة.
- > انسخ النص الذي يشرح المقصود من التنمر الإلكتروني على الإنترنت وألصقه في محرر النصوص، ولا تنسَ الإشارة إلى المصدر الذي نسخت منه هذه المعلومات.
	- ابحث عن الصور المتعلقة بموضوع التنمر الإلكتروني على الإنترنت باستخدام محرك بحث بينج (Bing).
		- > ابحث عن صور مجانية الاستخدام.
			- > اختر صورًا صغيرة الحجم.
		- > احفظ الصور في مجلد ا**لصور** ثم اِستوردها إلى المستند النصي.
			- > أخيرًا، احفظ الملف النصى باسم من اختيارك.

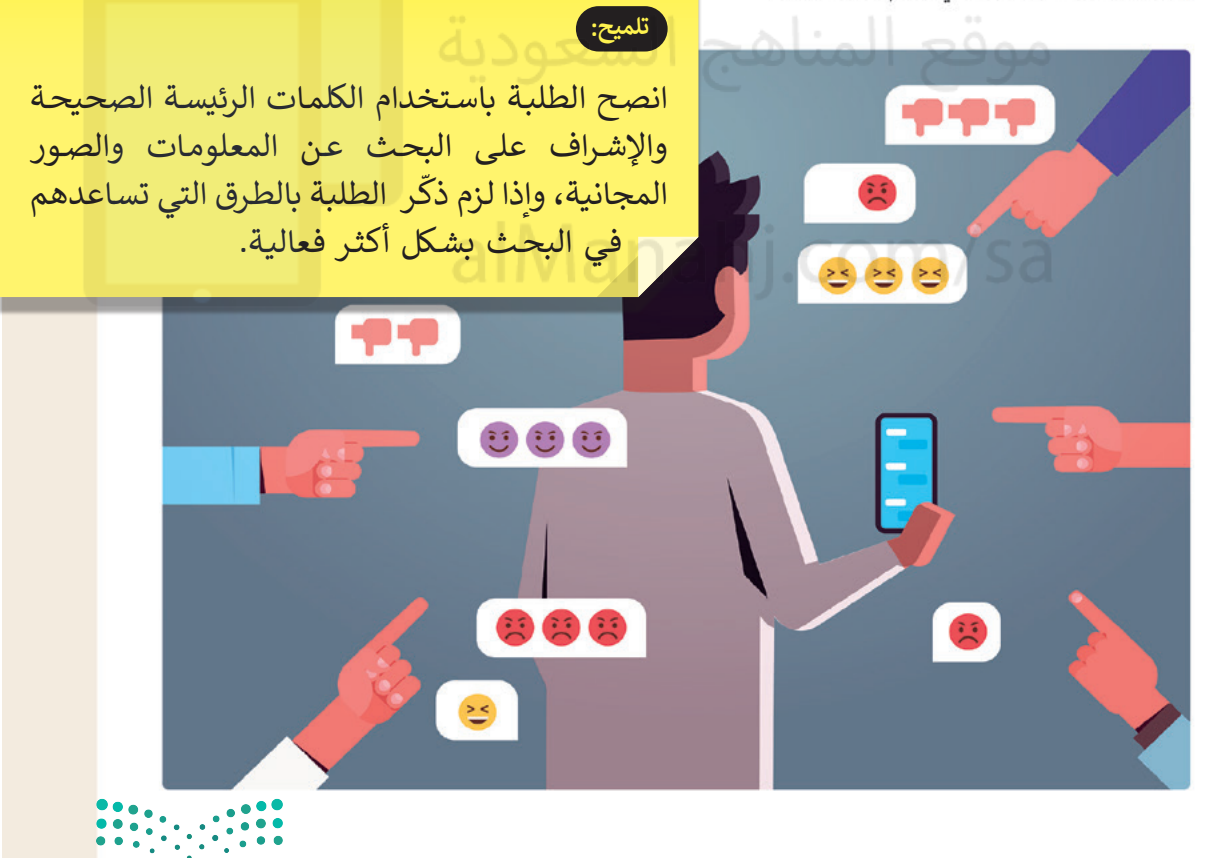

## لنطبق معًا

تدريب 1

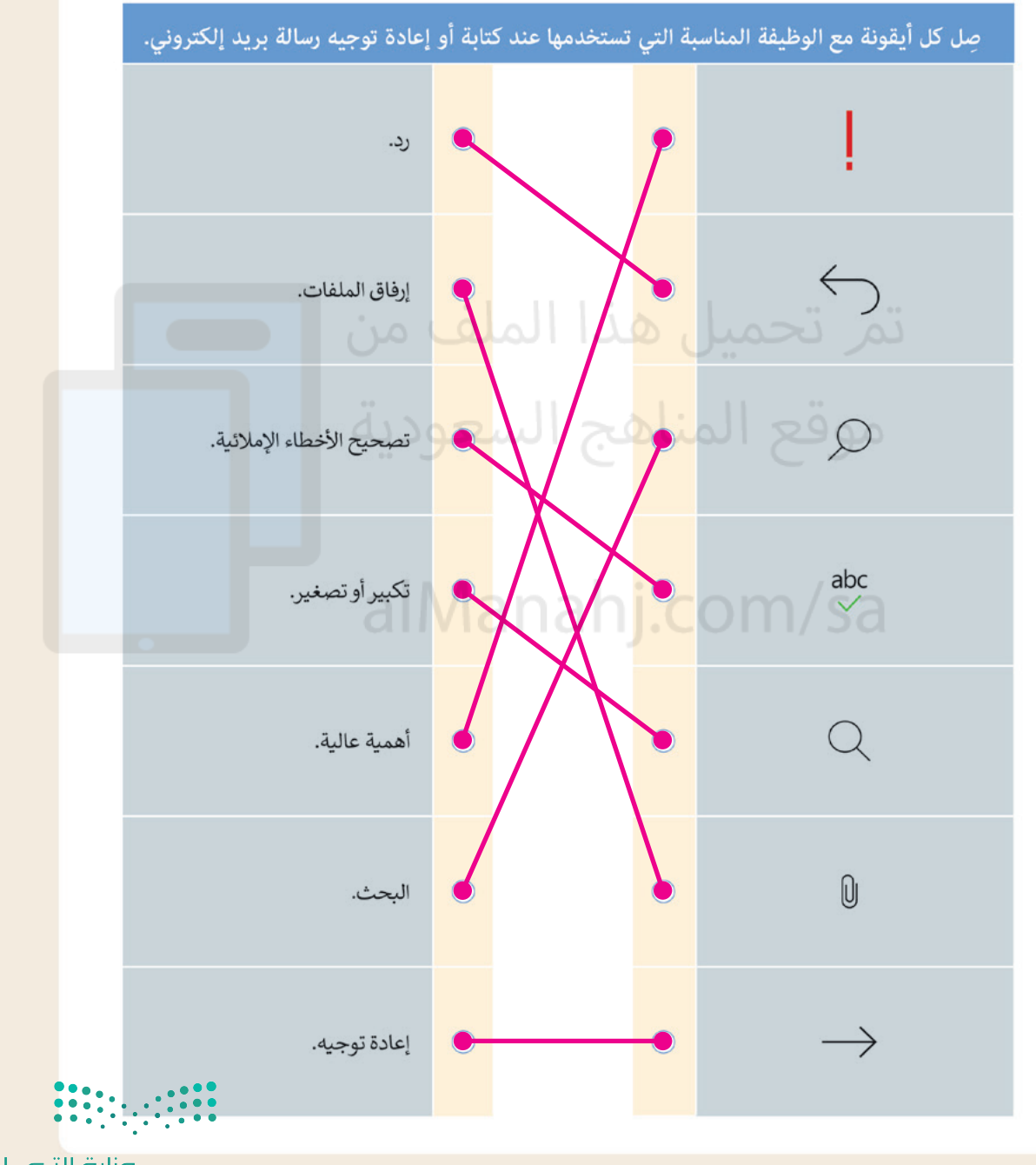

## تدرىب 2

#### @ افترض أنك في رحلة عمل ولم تتحقق من بريدك الإلكتروني لمدة أسبوع ثمّ تلقيت رسائل البريد الإلكتروني التالية:

البريد الإلكتروني الأول: عن المشاركة في مسابقة الروبوتات الخاصة بمدرستك. البريد الإلكتروني الثاني: وهو بريد إلكتروني فيه محتوى مزعج للغاية. البريد الإلكتروني الثالث: يمثل محادثة بين زملائك في فريق كرة القدم من أجل تحديد موعد التدريب التالي.

عليك الردّ على كل رسالة بشكل مختلف. اِشرَ ح ما ستكتبه في كل منها.

البريد الإلكتروني الأول: ..

عليك الرد عليه باستخدام قواعد ال<mark>بريد الإلكتروني لإنشاء محتواه.</mark> **ي ن**

عليك حذف رسالة البريد الإلكتروني هذه. **ي ن**

تم تحميل

## 

 **من مستلم. عليك الرد عىل الكل ألن الرسالة بها أك� <sup>ث</sup>**

**تلميح:**

**Minish**y of Education .<br>فّ الطلبة على كتابة أمثلة موجزة لردودهم على البريد الإلكتروني الأول والثالث. يرجى حـث ملاحظـة أن الفـرق بينهمـا هـو أن البريـد الإلكتروني الأول هـو بريـد إلكتروني رسـمي في حيـن أن البريد الإلكتروني الثالـث غيـر رسـمي. ضـع ذلك في الاعتبـار، ويجـب على الطلبة اتبـاع : القواعـد المناسـبة الموضحـة في الـدرس للـرد على البريـد الإلكتروني الرسـمي، واتبـاع بنيـة \* أ \*<br>المناخـي بن بن بن بن بن بن بن بن الله بن الله بن الله عليـا محـددة، ومـا إلـى ذلـك.

 $2022 - 1444$ 

#### ◙ ابحث عن صور أماكِنك المُفضلة في بلدك وأرسلها إلى أصدقائك وتحدث عنها عبر البريد الإلكتروني.

- > ابحث باستخدام الإنترنت عن صور لثلاثة أماكن تفضلها واحفظها على جهاز الحاسب الخاص بك.
	- > أنشِئ ألبوم صور متضمنًا الصور التي حفظتها من خلال تطبيق البريد.
	- > أضف " الأماكن المُفضلة" كموضوع لرسالة البريد الإلكتروني الخاصة بك.
- > أرسِل هذا البريد الإلكتروني إلى أحد زملائك وكذلك أضف نصًا قصيرًا لشرح سبب تفضيلك لهذه الأماكن.
- > أرسِل نفس البريد الإلكتروني إلى ثلاثة زملاء آخرين في الفصل باستخدام خيار **نسخة (C**c). لا تنس كتابة موضوع الرسالة.
	- > أرسل نفس البريد الإلكتروني إلى معلمك باستخدام خيار نسخة مخفية ( Bcc ).
		- > لا تنسّ قواعد البريد الإلكتروني عند كتابة رسالتك إلى زملائك.

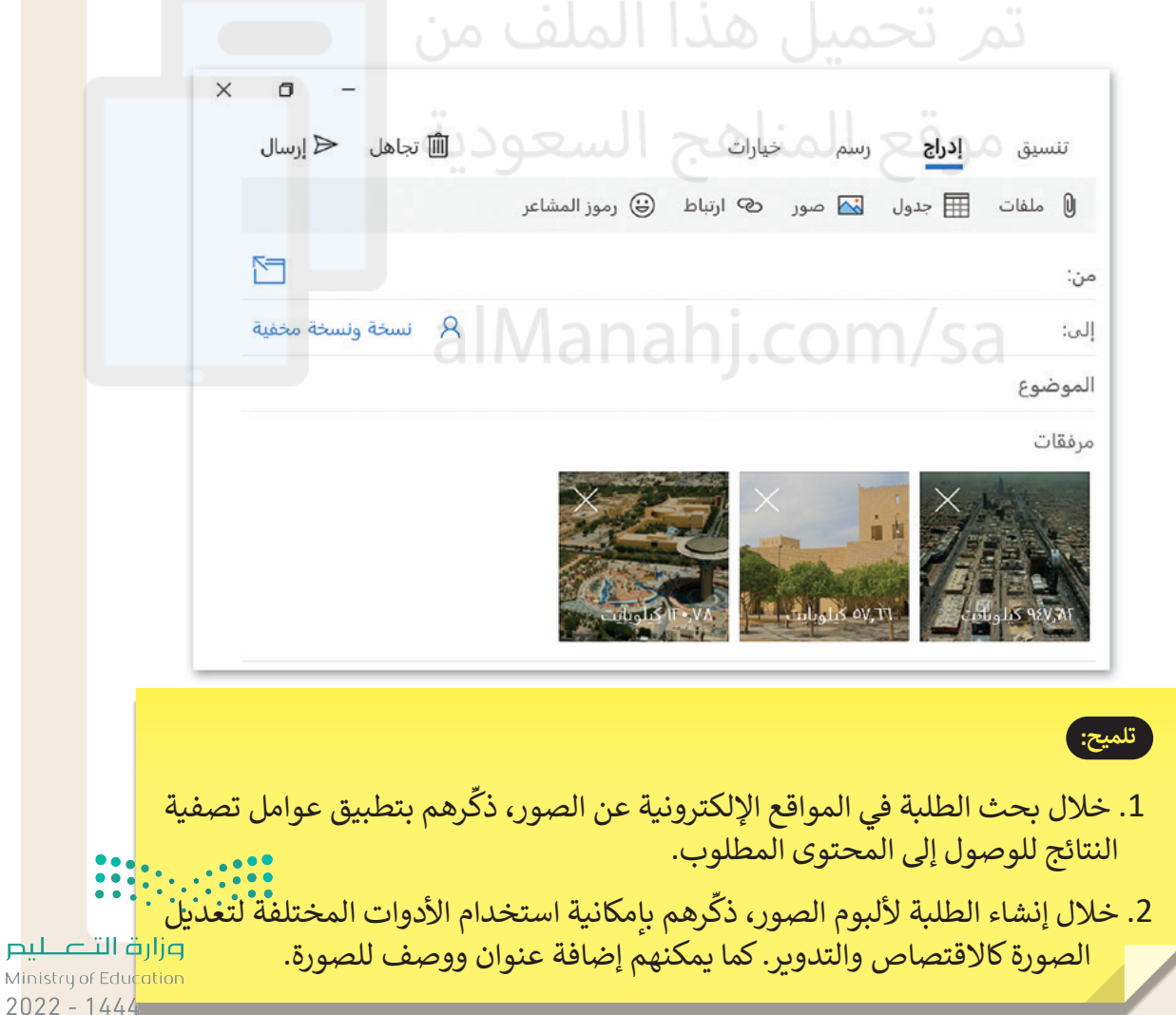

34

- @ طلب منك المعلم قيادة مجموعة من زملائك لجمع بعض المعلومات حول الأمن الرقمي. ونظرًا لأنك قائد المجموعة، ستُسنِد إلى زملائك بعض المهام، على سبيل المثال اطلب منهم إيجاد معلومات حول سبب حاجتنا إلى الأمن الرقمي.
	- > افتح تطبيق البربد الإلكتروني.
- > أنشئ رسالة جديدة لتوضيح سبب مراسلتهم. حاول أن تكون موجزًا ومباشرًا ثمّ اطلب منهم أن يرسلوا لك أي معلومات يجدونها من (نصوص، ملفات وورد، مقاطع فيديو، صور، إلخ). تأكد من تنظيم رسالتك بشكل صحيح بحيث تتضمن:
	- التحية الموضوع الرئيس توقيعك والذي في أغلب الأحيان يكون اسمك.
- > نَسِّق الرسالة لجعلها أكثر جاذبية، واستخدم أيقونات المشاعر إذا لزم الأمر ، وتحقق من التدقيق الإملائي قبل إرسالها.
	- <mark>></mark> أرسل الرسالة إلى جميع المجموعات باستخدام ا**لنسخة** (Cc).
	- > أرسل الرسالة إلى معلمك باستخدام خيار نسخة مخفية ( Bcc). لا تنس كتابة موضوع الرسالة.

#### @ تحقق الآن من صندوق الوارد الخاص بك. من المحتمل أنك تلقيت مجموعة من الرسائل من زملائك في المجموعة ردًا على المهمة التي طلبتها منهم. ۞ ۞ ۞

- > اِفتَح واقرأ رسائل البريد الإلكتروني الجديدة.
- > نَزِّل الملفات المرفقة واحفظها في مجلد جديد في المستندات باسم مناسب لموضوع الصور.
	- > رد عليهم برسالة شكر.

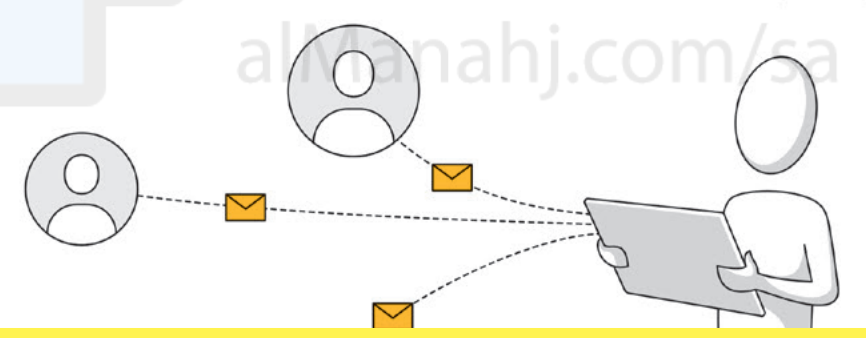

#### **تلميح:**

ـر الطلبـة بكيفيـة اسـتخدام محـرك البحـث للعثـور علـى معلومـات حـول موضـوع معيـن. فـإذا كانـوا ِّ .1 ذك يريـدون البحـث عـن صفحـات بهـا عبـارة معينـة، فيجـب أن تتـم كتابـة العبـارة بيـن عالمتـي تنصيـص. ير يحتل بن سبب على السبب بن المستقل .<br>يمكنك أيضًا أن تقترح على الطلبة جمع معلومات حول الأمن الرقمي من المركز الوطني الإرشادي للأمن السـيبراني، مـع تذكيرهـم بضرورة توثيق مصادر معلوماتهم.

ِّ .2 ذك ـر الطلبـة بـأن كل فـرد فـي قائمـة المسـتلمين سـيكون بإمكانـه االطـالع علـى جميـع المتلقيـن اآلخريـن **35** للرسـالة، وذلـك عنـد إرسـال الرسـالة إلـى جميـع المجموعـات باسـتخدام خيـار "نسـخة إلـى )Cc").2022 - <mark>14</mark>

لنطبق معًا

تدريب 1

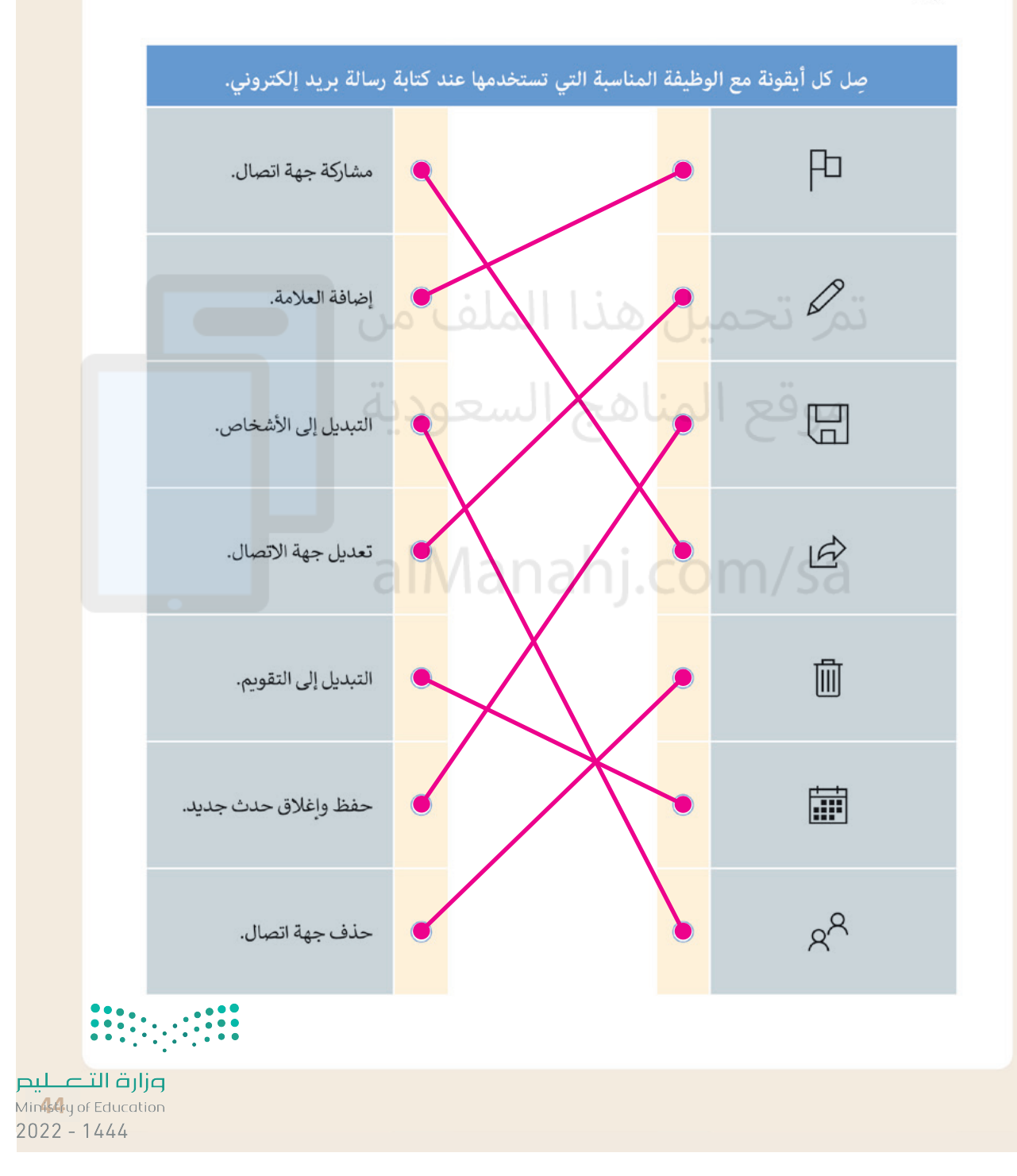

## تدربب 2

@ املأ الجدول أدناه للحصول على بيانات جهات الاتصال لزملائك في الفصل، باعتبار أنهم أعضاء في فريق الروبوتات في المدرسة. وذلك للتواصل معهم من أجل تحديد أربعة أيام تناسب أعضاء الفريق لعرض مشروعكم في المدرسة.

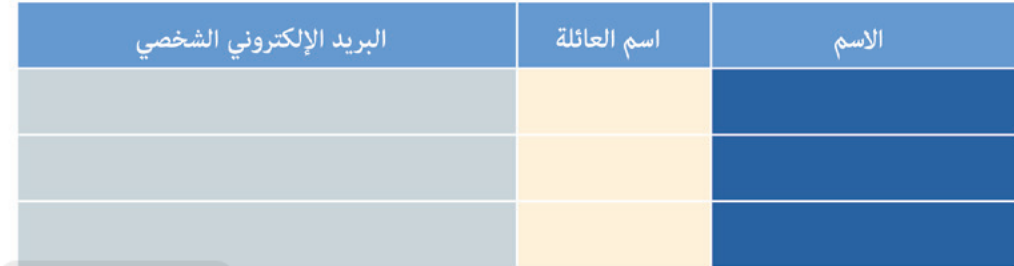

<mark>></mark> افتح البريد الإلكتروني ثم أضف جهات الاتصال التي حصلت عليها.

## **0** نَظِّم التقويم الخاص بك

من خلال إدارة البريد الإلكتروني، اكتب المهام لهذا الشهر؛ لتنظيم الجدول الزمني والعثور بسهولة على المواعيد المتاحة.

## 0 أرسل رسالتك

أُرسِل بريدًا إلكترونيًّا جديدًا إلى زملائك لتحديد أربعة أيام في الشهر لعرض مشروعكم. في رسالتك اقترح عليهم بعض المواعيد لبدء المناقشة.

- > أُنشِئ مجلَّدًا جديدًا باسم "المشروع" في صندوق الوارد لحفظ الرسائل الواردة من زملائك.
- > انتظر الردود واقرأها ثم رد عليها إلى أن تجد الأيام المناسبة. أثناء المناقشة تحقق من جدولك الزمني حتى لا تخلط بين التزاماتك.
- > أرسل بربدًا إلكترونيًا به **نسخة مخفية (Bcc)** إلى جهات الاتصال في قائمتي "العائلة" و "الأصدقاء" للإعلان عن الأيام التي ستقدم فيها مشروعك لهم. ٱدعُهُم للحضور والمشاهدة.
	- > لا تنسَ تحديث التقويم الخاص بك بمواعيد المشروع.

#### **تلميح:**

- ر الطلبة بكيفية إضافة جهة اتصال جديدة، وكيف يمكنهم تعديلها إذا لزم الأمر. ِّ .1 ذك
- رهم بالخطوة التي يتعين عليهم اتباعها من أجل نقل .<br>2. خلال إنشاء الطلبة مجلد "المشروع"، ذكِّ رسـالة بريـد إلكترونـي إلـى المجلـد.
- ِّ ر الطلبة بضرورة الالتزام بالقواعد والآداب والوضوح عند كتابة رسائل البريد الإلكتزاو<u>قي!</u> .3 ذك $2022 - 1444$

**45**

## لنطبق معًا

تدريب 1

@ بمساعدة معلمك اشترك مع ثلاثة أو أربعة من زملائك وأجب عن الأسئلة التالية مستعينًا بكتابك أو الانترنت:

> ما البرامج الضارة ولماذا تشكل خطرًا على أجهزة الحاسب؟

البرامج الضارة، هي أي برنامج أو ملف يتسبب عن قصد في إلحاق الضرر بجهاز الحاسب **ن ي ن ي** الشخصي أو الشبكة. تقوم هذه البرامج الخبيثة بسرقة البيانات الحساسـة وتشـفيرها وحذفها، **ي** وتغيير و<sup>ّ</sup>ظائف الحوسـبة الأساسـية ومراقبـة نشـاط الحاسـب للمسـتخدمين.

لا تقـم مطلقًا بتنزيل أو تثبيت البرامـج مـن مصـدر لا تثـق بـه تمامًا. لا تقـم مطلقًا بفتح مرفـق **ن مـن شـخص ال تعرفـه. حافـظ عـىل و� رسـالة بريـد إلكـ� <sup>ت</sup> أو تشـغيل برنامـج تـم إرسـاله إليـك � ي ن ي ن** تحديث جميع البرامج الموجـودة عـلى حاسـبك. تأكـد مـن تثبيت برنامج مكافحـة فيروسـات **حصـان طـروادة وتشـغيله عـىل حاسـبك.**

> هل تشير مصطلحات برامج التجسس والبرامج الضارة إلى نفس الأشياء؟ إذا لم يكن كذلك، اشرح.

لا، إنهما ليسا نفس الشيء. البرامج الضارة عبارة عن ملفات أو أوامر برمجية مصممة لإلحاق **ي** الـضرر بجهـازك أو شـبكتك. برامـج التجسـس هي أحـد أشـكال البرامـج الضـارة المصممـة لجمـع **ي ن معلوماتـك الشـخصية.**

**ب جـدار الحمايـة عبـارة عـن نظـام أمـان قائـم عـىل األجهـزة وال�امـج، مصمـم لحمايـة ومراقبـة**  شبكة الإنترنت الخاصة ونظام الكمبيوتر. بينما برنامج مكافحة الفيروسات هو برنامج **ي يكتشـف ويزيـل أي تهديـدات مـن شـأنها تدمـ� نظـام التشـغيل.**

**>** متى يمكنك القول أن لديك كلمة مرور قوية؟

**عندمـا تتكـون مـن 10-8 أحـرف، وتتضمـن رمـوز وأرقـام، وتبتعـد عـن الكلمـات الشـائعة، وال تحمـل نفـس اسـم المسـتخدم وال معلوماتـه الشـخصية مثـل: تاريـــــخ الميـالد.**

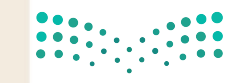

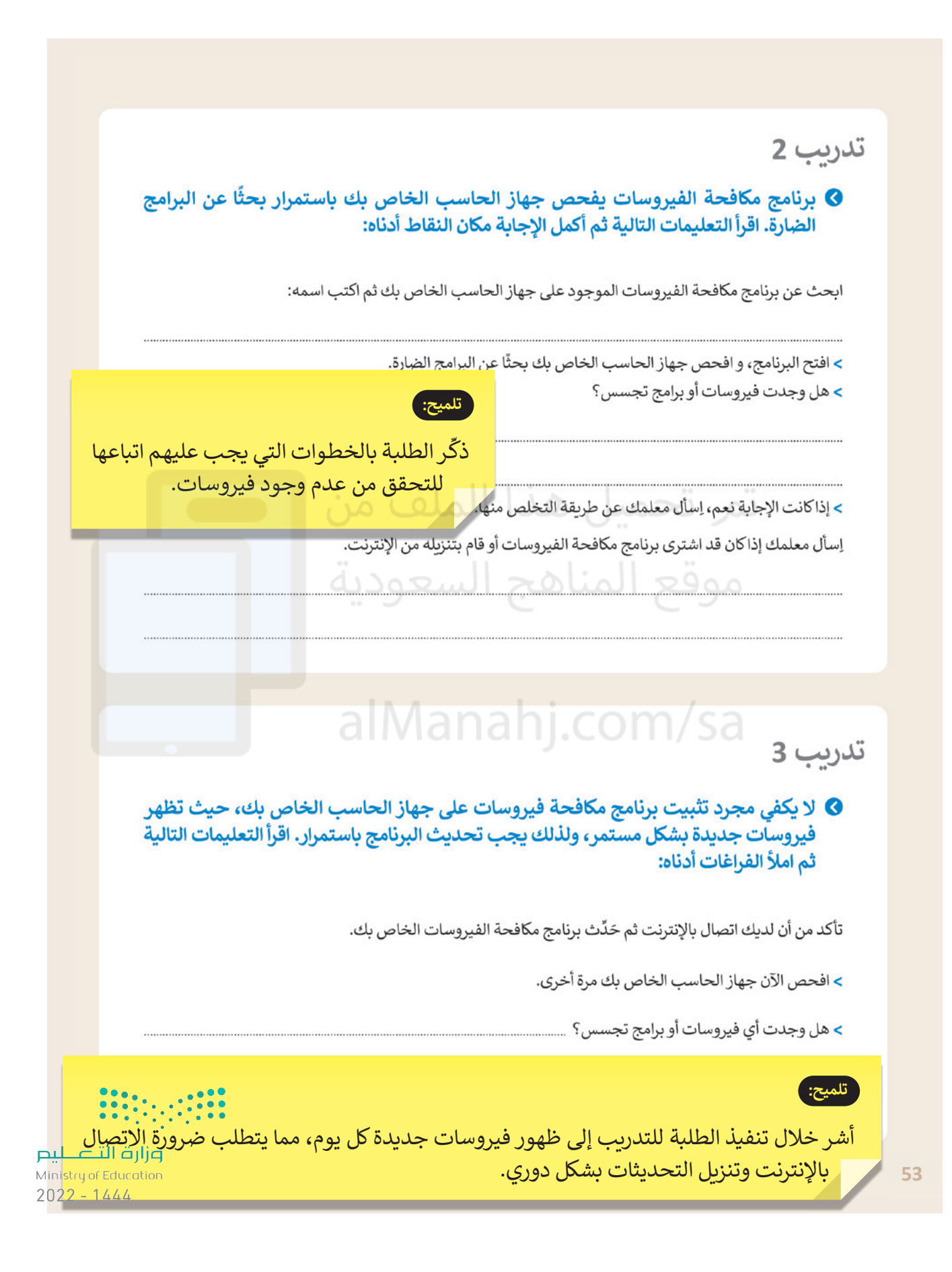

@ هناك العديد من طرق الحماية من مخاطر الإنترنت. يمكنك حماية معلوماتك الشخصية باستخدام أسماء المستخدم وكلمات المرور التي لا يستطيع أحد اكتشافها أو استخدامها. ألق نظرة على أسماء المستخدمين التالية وأجب عن الأسئلة:

#### Ahmed2020500212

> هل كلمة المرور هذه آمنة؟ ما التعديلات التي يمكن إجراؤها لتحسين أمانها؟

**ي كلمة المرور غ� آمنة**

.<br>قَ**، يجب ألا تحتوي على اسم منشئها. يجب ألا يحتوي على تاريــخ مهم** لكي تكـون آمنـة **ي ، ويجـب عـىل مـن ذلـك، يجـب أن تحتـوي عـىل كلمـة أو عبـارة سـيتذكرها المنـيئ ش ً لمنشـئه. بـداًل منشـئها اسـتبدال الحـروف للكلمـة أو العبـارة برمـوز وأرقـام.**

## موقع المناهج السعودية

#### S@uD!A&a\$i@2022

> هل كلمة المرور هذه قوية بما فيه الكفاية؟ إذاكان الأمر كذلك، اشرح السبب.

**كلمة المرور آمنة** 

**ي ألنهـا تحتـوي عـىل كلمـة عشـوائية، ومجموعـة مـن األحـرف الصغـ� ي ة والكبـ�ة، ومجموعـة مـن الرمـوز واألرقـام.**

 $\begin{array}{|c|c|c|c|c|c|c|c|} \hline 0 & 0 & 0 & 0 & 0 \\ \hline 0 & 0 & 0 & 0 & 0 & 0 \\ 0 & 0 & 0 & 0 & 0 & 0 & 0 \\ \hline \end{array}$ 

## **الوحدة الثانية: التنسيق المتقدم والدوال**

**في هذه الوحدة، ستتعلم تطبيق التنسيق المتقدم في جدول البيانات، وتنظيم البيانات لتظهر بطريقة أكثر مالءمة. ستتعلم تطبيق التنسيقات المختلفة في الخاليا وإدراج األيقونات لتمثيل البيانات بطريقة أفضل. عالوة على ذلك، ستستخدم الدوال المختلفة لمعالجة البيانات النصية والرقمية في جداول البيانات.**

## **أهداف التعلم**

- **ستتعلم في هذه الوحدة:**
- **< تطبيق التنسيق المتقدم في جدول البيانات.**
- **< إدراج وتنسيق صورة أو أيقونة في جدول البيانات.**
- **< استخدام دوال التاريــخ والوقت في جدول البيانات.**
- **< استخدام دوال متقدمة لمعالجة البيانات الرقمية والنصية في جدول البيانات.**

الأدوات **< مايكروسوفت إكسل )Excel Microsoft)**

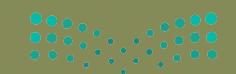

## لنطبق معًا

## تدرىب 1

- © أنشِئ جدولك الدراسي الأسبوعي باستخدام مايكروسوفت إكسل. لا تنسَ أن الجدول الجيد .<br>يختصر الكثير من الوقت، لذلك تذكَّر ما تعلمته وطبِّقُّهُ على جدولك، واحفظ الملف باسم "جدول الدراسة الأسبوعي"، مع مراعاة التالي:
	- > استخدم مجموعة الخط وحاول تنسيق الجدول كما تفعل ذلك في مايكروسوفت وورد.
		- > طَبِّق محاذاة النص على جميع الخلايا.
		- > عندما يظهر تاريخ في جدولك، تذكر تطبيق تنسيق التاريخ المناسب.
	-

**تلميح:**

أشـرف علـى الطلبـة أثنـاء حـل التمريـن ووجههـم السـتخدام باسـتخدام كتـاب الطالـب إذا لزم الأمر.

> شارك الملف المحفوظ مع زملائك في الصف ومعلمك وناقش تحسينات المستند الممكنة.|

تم تحميل هذا الملف من تدريب 2

@ افتح المجلد الفرعي المسمى "أنشطة\_G7.S2.2.1" الموجود في المستندات (Documents)، ابحث عن ملف مايكروسوفت إكسل باسم "معلومات\_حول\_الدول\_G7.S2.2.1" ثم افتحه.

> > تأمل الجدول وستلاحظ أنه تم تطبيق تنسيق متقدم على بعض البيانات المدخلة. > أكمل الجدول أدناه وفقًا للتنسيق المطبق في الجدول:

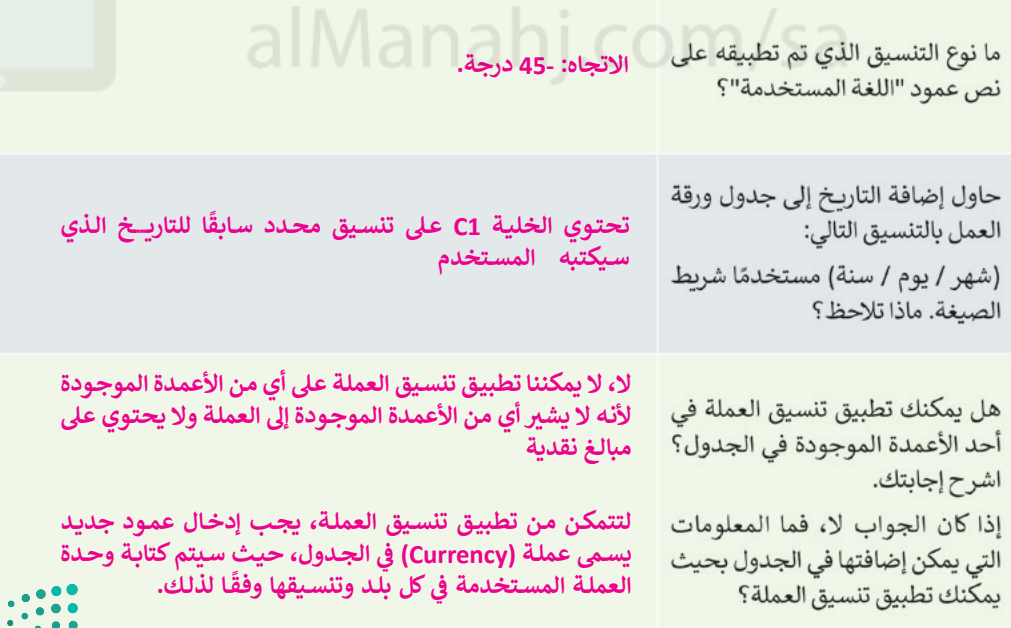

وزارة التصطب<u>ص</u> Ministry of Education  $2022 - 1444$ 

- افتح جدولك الدراسي الأسبوعي الذي أنشأته مسبقًا لتضيف بعض الأيقونات فيه اعتمادًا على المعلومات التي تظهر هناك.
	- > تأكد من أنك متصل بالإنترنت.
	- > أثناء إدراج أيقونات جديدة، ضع في اعتبارك الاقتراحات التالية:
	- يمكنك إضافة أيقونة مناسبة بجوار الخلية أو الخلايا التي يظهر بها تنسيق التاريخ.
- يمكنك أيضًا إضافة أيقونة مناسبة بجوار الخلية أو الخلايا التي تحتوي على معلومات حول التدرببات أو المشاربع المعلقة التي يتعين عليك إنجازها.
	- بعض الأيقونات للحصول على أفكار:

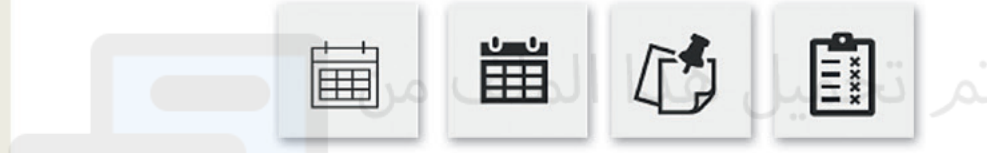

 $A - A$ 

> تذكر أنه عليك البحث عن مثل هذه الأيقونات باستخدام الكلمات المفتاحية المناسبة. بعد إضافة الأيقونات في جدولك، أجب عن الأسئلة التالية:

1. ما الكلمات المفتاحية التي استخدمتها لإدراج أيقونة التاريخ؟

2. ما الأيقونات الأخرى التي أضفتها؟ وما الكلمات المفتاحية التي استخدمتها للعثور عليها؟

3. ما أهمية إضافة أيقونات في مستند؟

**تلميح:**

ناقش الطلبة حول الأيقونات وماذا تمثل، وذلك بهدف تمكينهم من معرفة الكلمات المفتاحية المناسـبة للبحـث. ووجههم أنـه ينبغـي تحديد موضـع معين (خليـة) فـي ورقـة العمـل قبـل إدراج الأيقونات، وأخيرًا ذكرهم بأن إدراج الأيقونات تعزز إخراج ورقة العمل بطريقة جفابة.

وزارة التأعظيم Min<sup>7</sup>s0<sub>4</sub> of Education  $2022 - 1444$ 

## تدربب 4

#### ♦ افتح ملف "معلومات\_حول\_الدول\_G7.S2.2.1" لإضافة بعض الأيقونات.

- **>** تأكد من أنك متصل بالإنترنت.
- > أدخل أيقونة بجوار كل دولة مع مراعاة البحث عن الأيقونات حسب القارة التي تنتمي إليها كل دولة. اطلب من معلمك المساعدة إذا لزم الأمر.
	- ( تلميح: ً > لجعل جدول البيانات أكثر احترافًا وجاذبية للقارئ:
		- غير حجم كل أيقونة لتتناسب مع كل خلية.
		- قم بتدوير الرمز إلى اليمين أو اليسار إذا لزم الأمر.
			- طبّق تأثيرات التظليل على الأيقونات.

أكد على الطلبة أنه لتنسيق الأيقونات، يجب عليهم تحديد الأيقونة التي يربدون تنسيقها ثم استخدام الأدوات الموجودة في تبويب تنسيق الرسومات.

تدربب 5

- & نفذ بعض التنسيقات المتقدمة على جدول البيانات "معلومات\_حول\_الدول\_G7.S2.2.1" باتباع ما يلي:
	- > أدخل عمودًا جديدًا لإضافة تاريخ التأسيس لكل دولة.

يم يحميل

- > بمساعدة معلمك، ابحث في الشبكة العنكبوتية للحصول على معلومات حول تاريخ التأسيس لكل دولة من هذه الدول.
- > أدخل المعلومات التي عثرت عليها في العمود الجديد لجدول البيانات وطبّق تنسيق التاريخ التالي على الخلايا التي تحتوي على التاريخ.
- > أنشئ ورقة عمل جديدة، وسمِّها باسم''تاريخ التأسيس'' وانسخ العمود الذي أنشأته حول تاريخ التأسيس في هذه الورقة.
	- ثم أجب عن السؤال التالي:

ما التنسيق الأكثر ملاءمة في هذه الحالة؟ اشرح إجابتك.

> ابحث عن أيقونة مناسبة حول الاحتفالات بهذا اليوم وضعها فوق العمود الجديد. أخيرًا، أجب عن السؤال التالي:

هل يمكنك تطبيق تنسيق العملة على أي خلية في هذا العمود؟ اشرح إجابتك.

تلميح:

أشرف على عملية البحث عن المعلومات على الإنترنت، وأكد على الطلبة أنهم بحاجة إلى ...<br>أشرف على عملية البحث عن المعلومات على الإنترنت، وأكد على الطلبة أنهم بحاجة إلى التصليم جمع معلومات محددة. وناقشهم حول تنسيق التاريخ الذي اختاروه. Ministry of Education

 $2022 - 1444$ 

 $71$ 

## لنطبق معًا

تدريب 1

- @ تعلمت في هذا الدرس بعض الدوال التي يمكنك استخدامها لمعالجة البيانات الرقمية والنصية في جدولٌ بيانات. هل يمكنك تمييز كلّ دالة من هذه الدوال بناءً على استخدامها ووسائطها؟.
- > املأ الجدول التالي بمعلومات كل دالة، وما إذا كانت هذه الدالة يتم تطبيقها على البيانات الرقمية أو النصية وأيضًا إذا كانت تأخذ وسيطات أم لا، كما هو موضح في المثال أدناه:

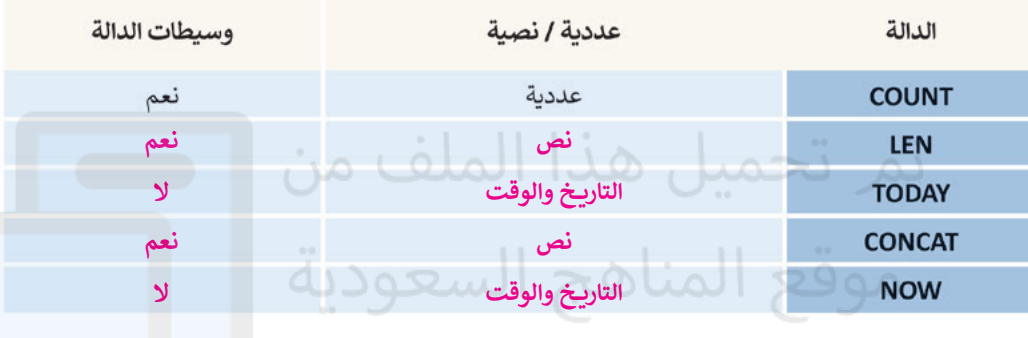

#### تدريب 2 al Manahi.com/sa @ هناك أوجه تشابه واختلاف بين الدالتين TODAY و NOW. أنشئ جدول بيانات جديد، ثم

أجب عن بعض الأسئلة المتعلقة باستخدامها. > أنشئ جدول بيانات جديد وطبّق دالة TODAY في الخلية A1. > طبّق دالة NOW في الخلية A2. 1. ما المعلومات الإضافية، باستثناء التاريخ الحالي، التي توفرها دالة NOW؟ **ا. ً الوقت الحاىل أيض بوظيفة TODAY، توفر وظيفة NOW ً مقارنة ي** 2. فيما يتعلق بوسيطات الدالة، كيف تتشابه هاتان الدالتان؟ **ا لعدم وجود وسيطات. ً TODAY و NOW نظر ي تتشابه تركيبتا الدالت�ن** 3. صف الخطوات اللازمة لتطبيق التقويم الهجري في كل من هذه الدوال. **.1 حدد الخاليا 1A و 2A. ن** 2. انقر فوق الزر توسيع من مجموعة "رقم" في علامة التبويب الصفحة الرئيسية. **ي ن** 3. انقر فوق فئة التاريـخ وحدد الموقع (المملكة العربية السعودية)، وفي نوع التقويم حدد هجري، ثم انقّر فؤق موافقّ. **ي**

وزارة التاعليم Min<sup>82</sup>y of Education  $2022 - 1444$ 

4. أعط مثالًا على جدول بيانات يمكن أن يكون استخدام هذه الدوال مفيدًا فيه.

يمكن استخدام وظيفة TODAY في ورقة عمل إذا أردنا التاريخ الحالي في Excel. يمكن استخدام الدالة NOW في ورقة عمل إذا أردنا التاريخ والوقت الحاليين. يتم تحديث كلتاً الوظيفتين بشكل مستمر، بناءً على تاريخ ووقت جهاز الحاسب الخاص بالمستخدم. لذا فهي مفيدة إذا أردنا معرفة متى يتم تغيير ورقة العمل أو فتحها.

تدربب 3

#### ● افتح ملف اختبار\_اللغة\_G7.S2.2.2 وحاول تطبيق بعض الدوال التي تعلمتها في هذا الدرس.

في جدول البيانات أدناه، قسّم معلمك صفك إلى 3 مجموعات، وعيّن لهم اختبار لغة بحيث يجب أن تجد كل مجموعة مترادفات لكلمة معينة. وجدت كل مجموعة المترادفات كما تظهر في الجدول أدناه.

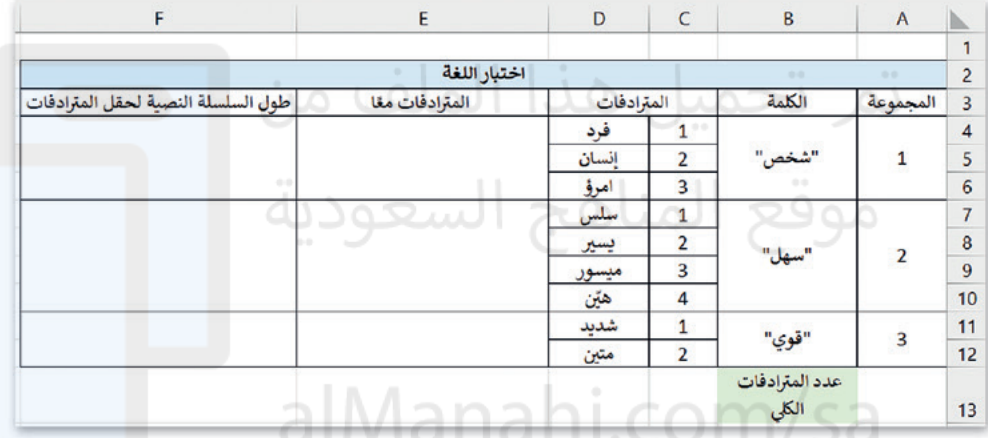

- > طبّق دالة CONCAT في الخلية رقم E4، لدمج كافة المترادفات الموجودة من المجموعة 1 في سطر واحد. يجب فصل كل مترادف عن الآخر باستخدام الفواصل. طبّق الأمر نفسه للمجموعة 2 في الخلي**ة E7** وللمجموعة 3 في الخلبة **E11**.
- > طبِّق دالة LEN بحيث تعرض الخلايا F4 و F1 و F11 العدد الإجمالي لطول السلسلة النصية لحقل''المترادفات معًا'' التي عثرت عليهاكل مجموعة.
	- > طبّق دالة COUNT بحيث تعرض في الخلية C13 العدد الإجمالي للمترادفات التي عثرت عليها كل المجموعات.

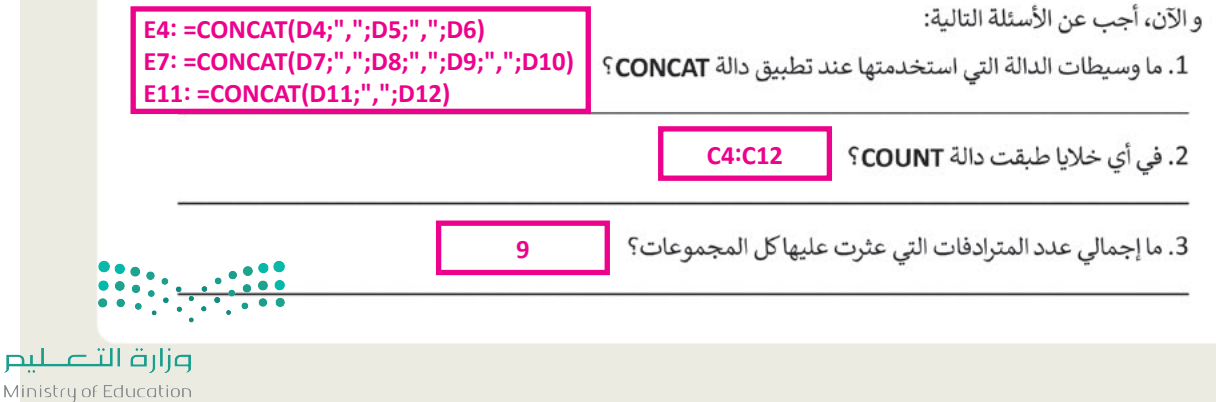

# **الوحدة الثالثة: البرمجة مع بايثون**

**رق التعامل مع في هذه الوحدة ستتعرف على ط ُ المتغيرات في بايثون. ستتعلم ماهية المتغيرات رق استخدامها، وطريقة التفاعل في البرمجة وط ُ مع المستخدمين للحصول على البيانات أو تقديم نتيجة، وكذلك طريقة استخدام بايثون إلجراء العمليات الحسابية.**

**أهداف التعلم ستتعلم في هذه الوحدة: < تمييز الفروق بين أنواع البيانات المختلفة. < التعرف على أنواع المتغيرات المختلفة. < تعيين قيم للمتغيرات بطرق مختلفة. < استخدام معامالت اإلسناد إلسناد قيم المتغيرات. < استخدام المعامالت الرياضية إلجراء العمليات الحسابية على األرقام والمتغيرات. < استخدام نموذج السلحفاة في بايثون. < إنشاء برنامج لرسم أشكال بسيطة باستخدام مقطع** 

**برمجي في بايثون.**

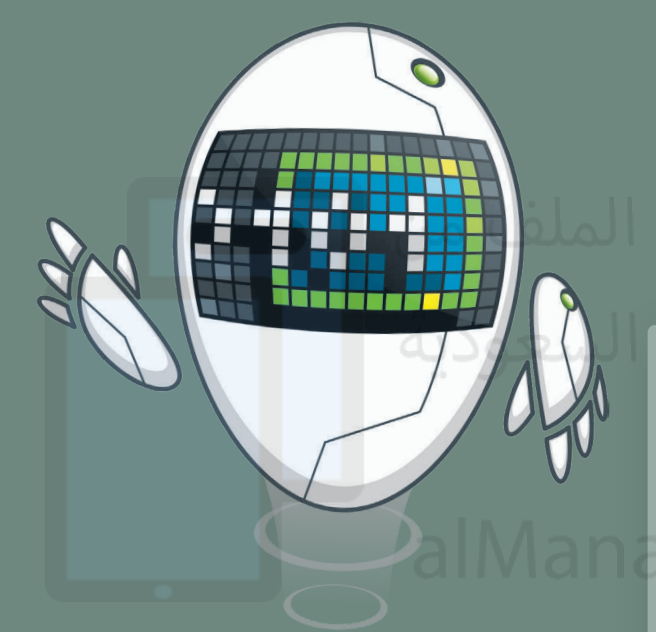

#### الأدوات

**< بيئة التطوير المتكاملة للغة بايثون .)Python IDLE(**

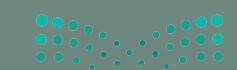

## لنطبق معًا

0 صل قيمة كل متغير بنوعه.

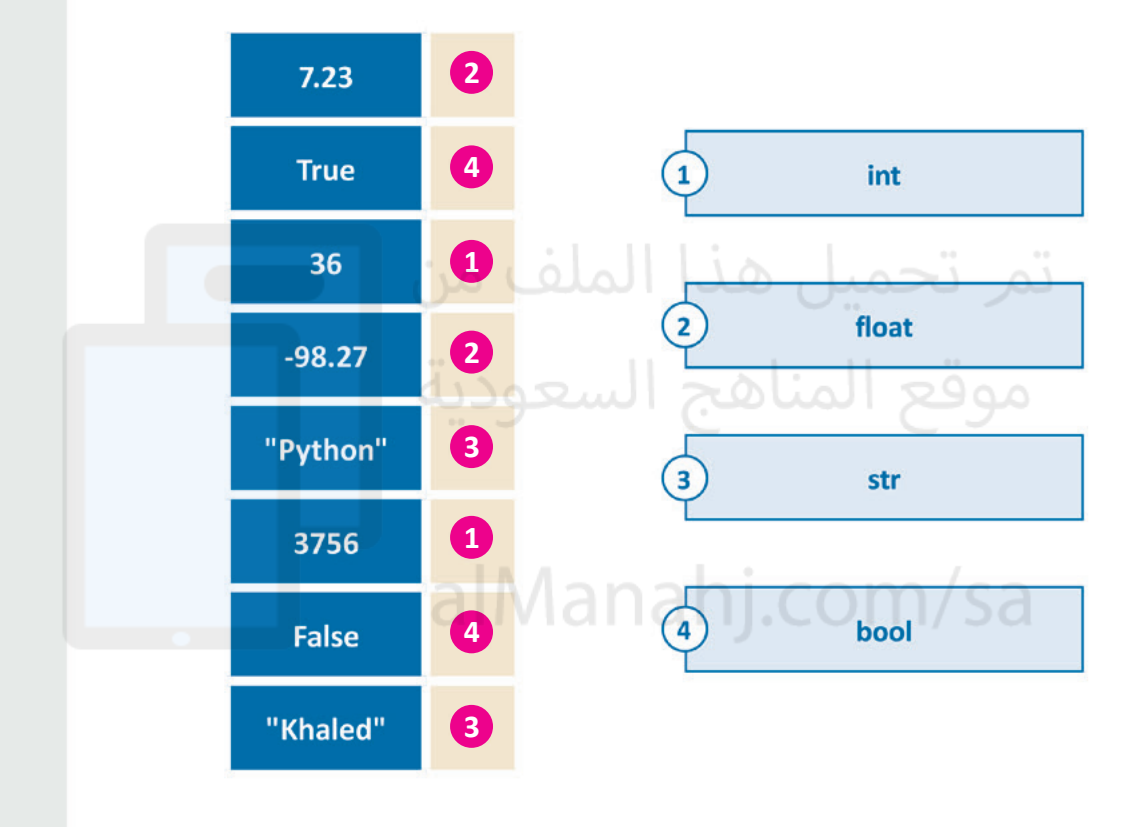

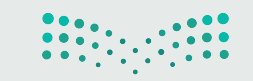

وزارة التصليم Min<mark>ell</mark>y of Education<br>2022 - 1444

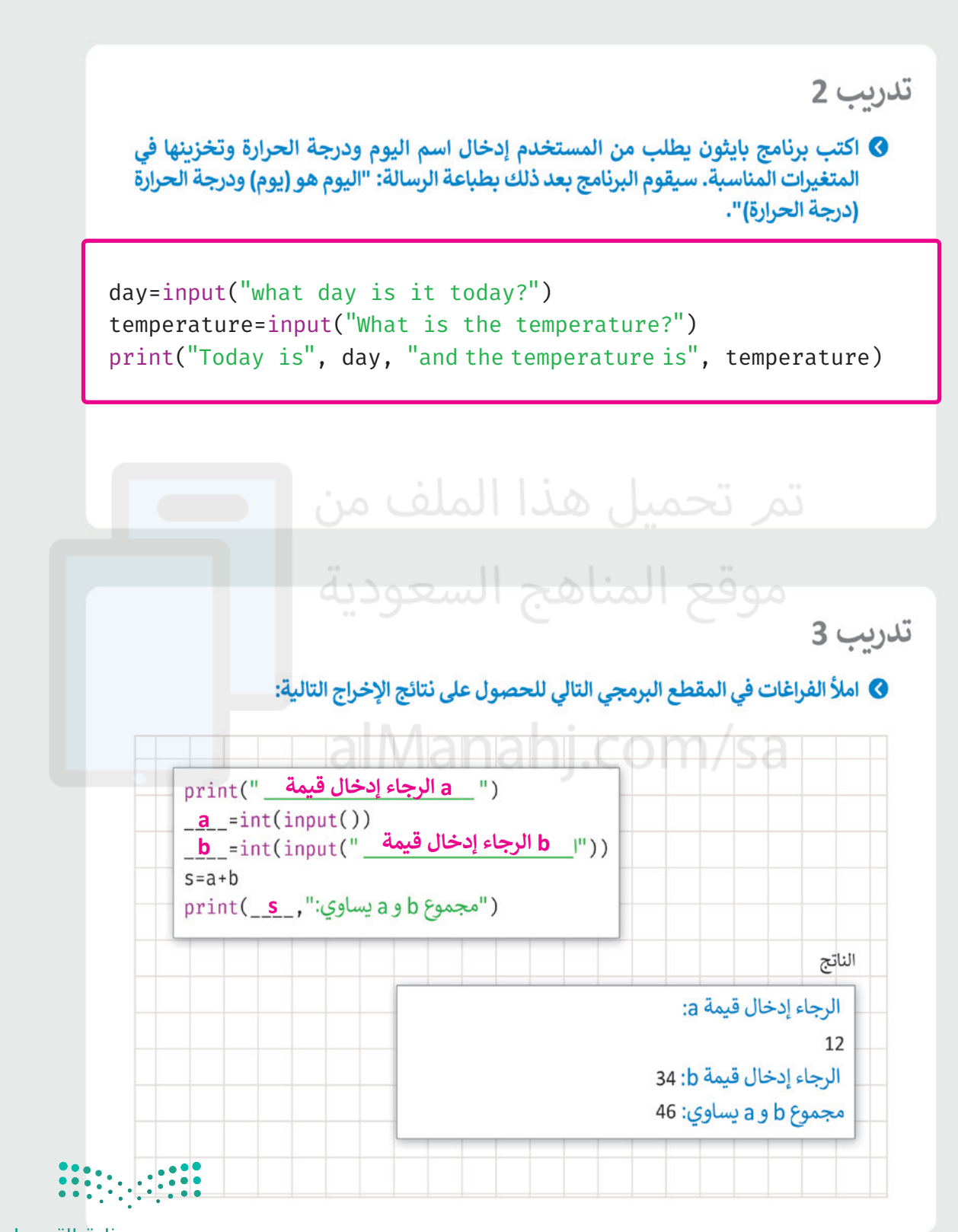

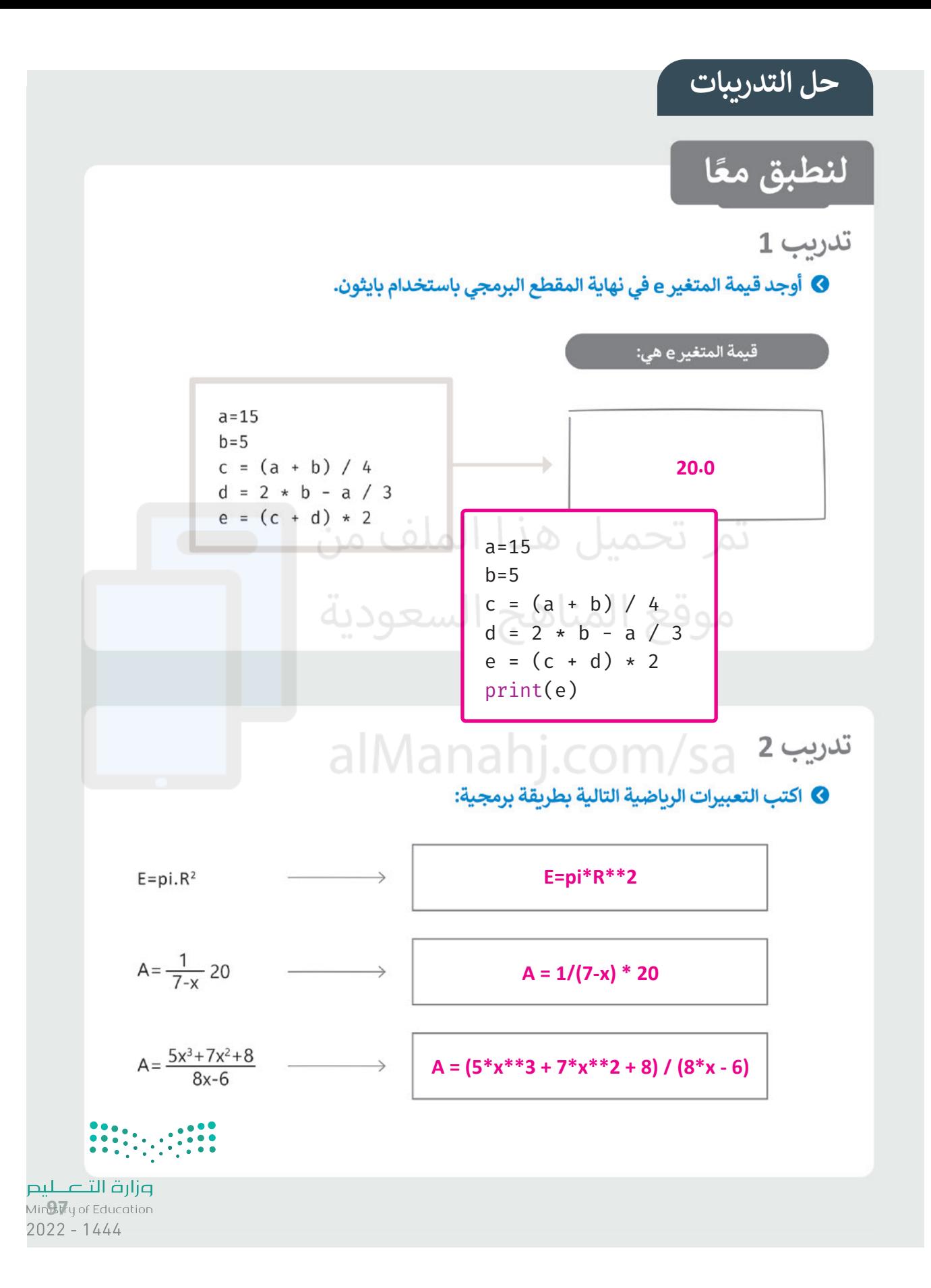

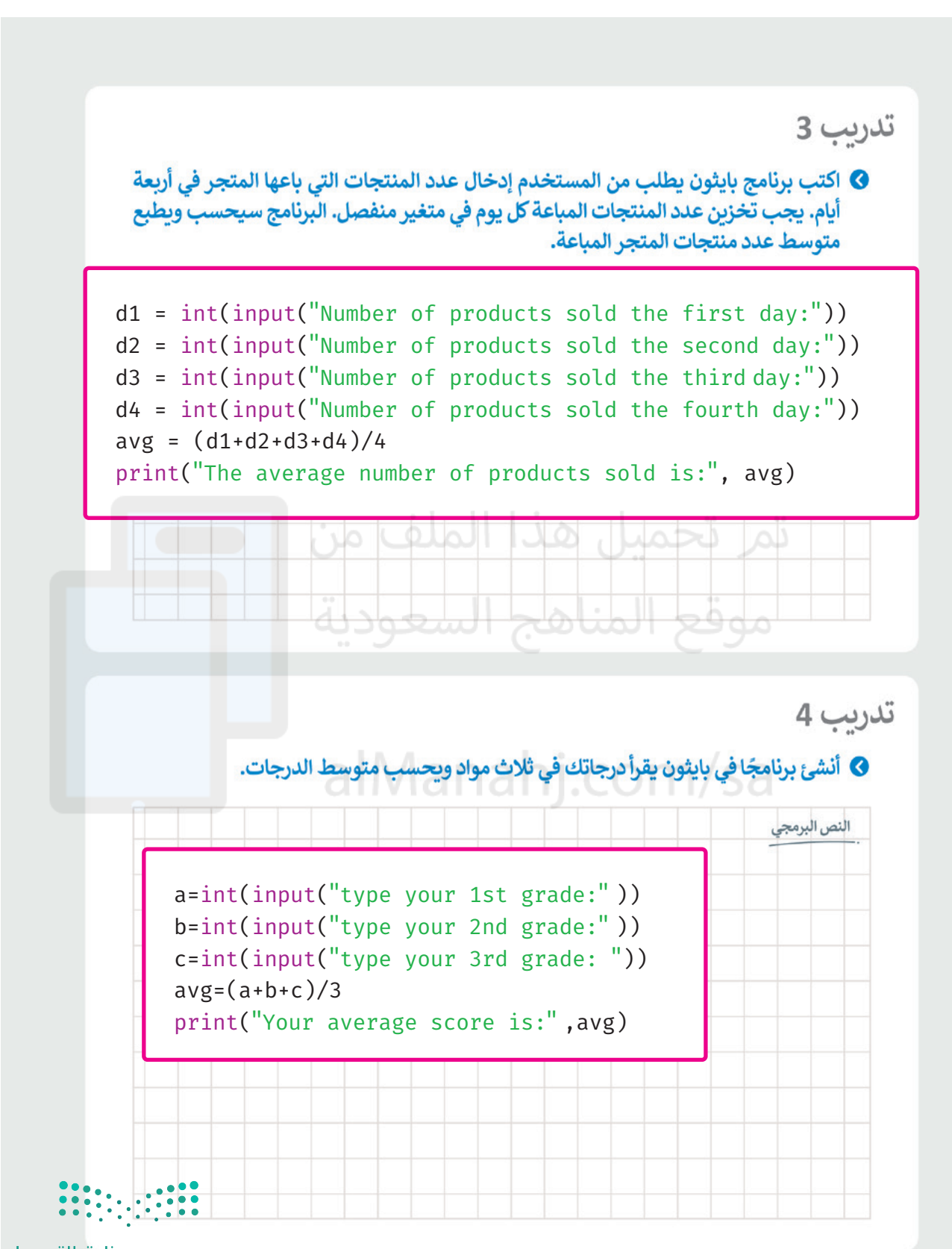

# حل التدريبات<br>**لنطبق معًا**<br>تدريب 1

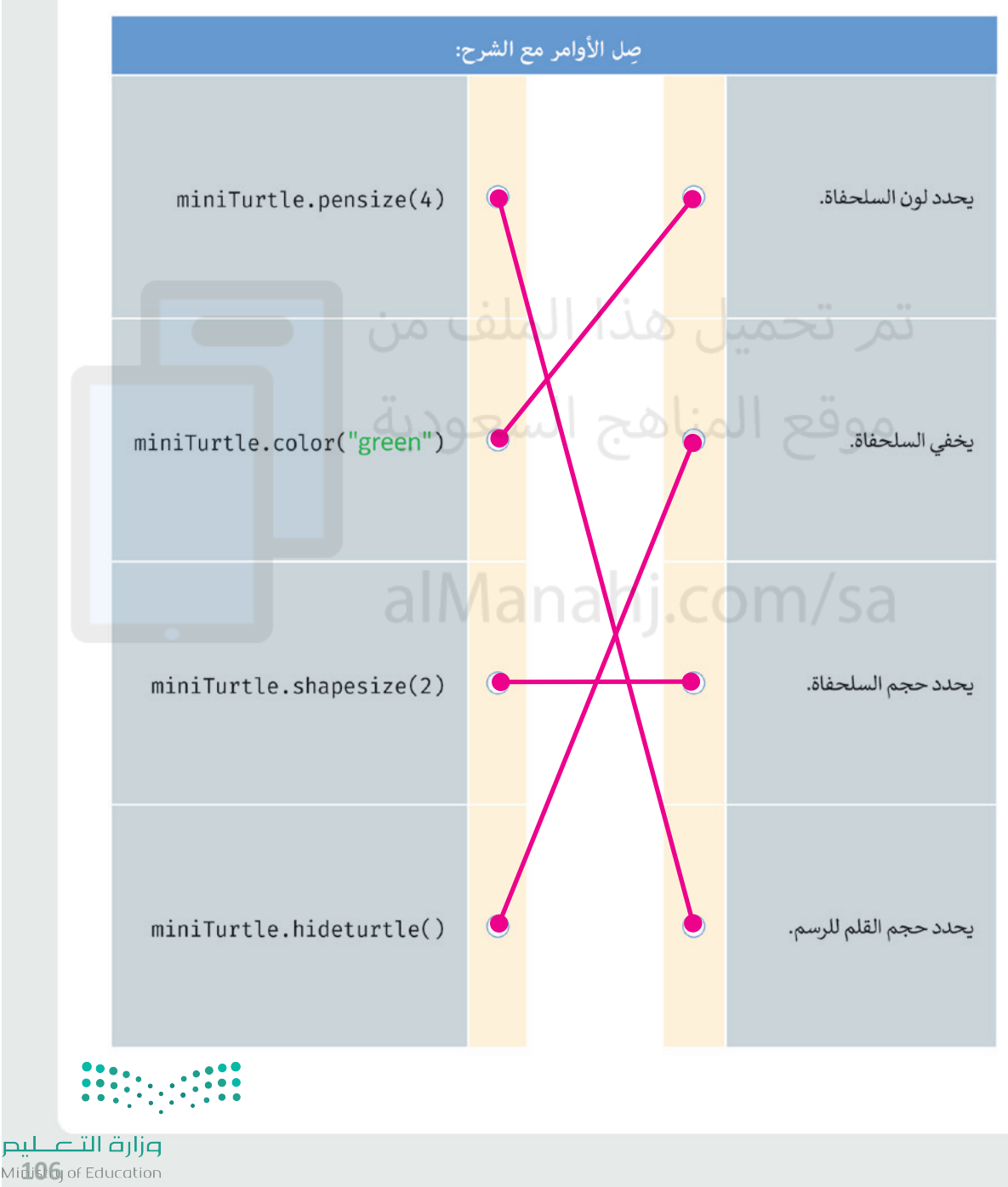

Mid**OG** of Education<br>2022 - 1444

● ارسم أشكالًا خاصة بك عن طريق الجمع بين هذه الدوال وإضافة قيم داخل الأقواس.

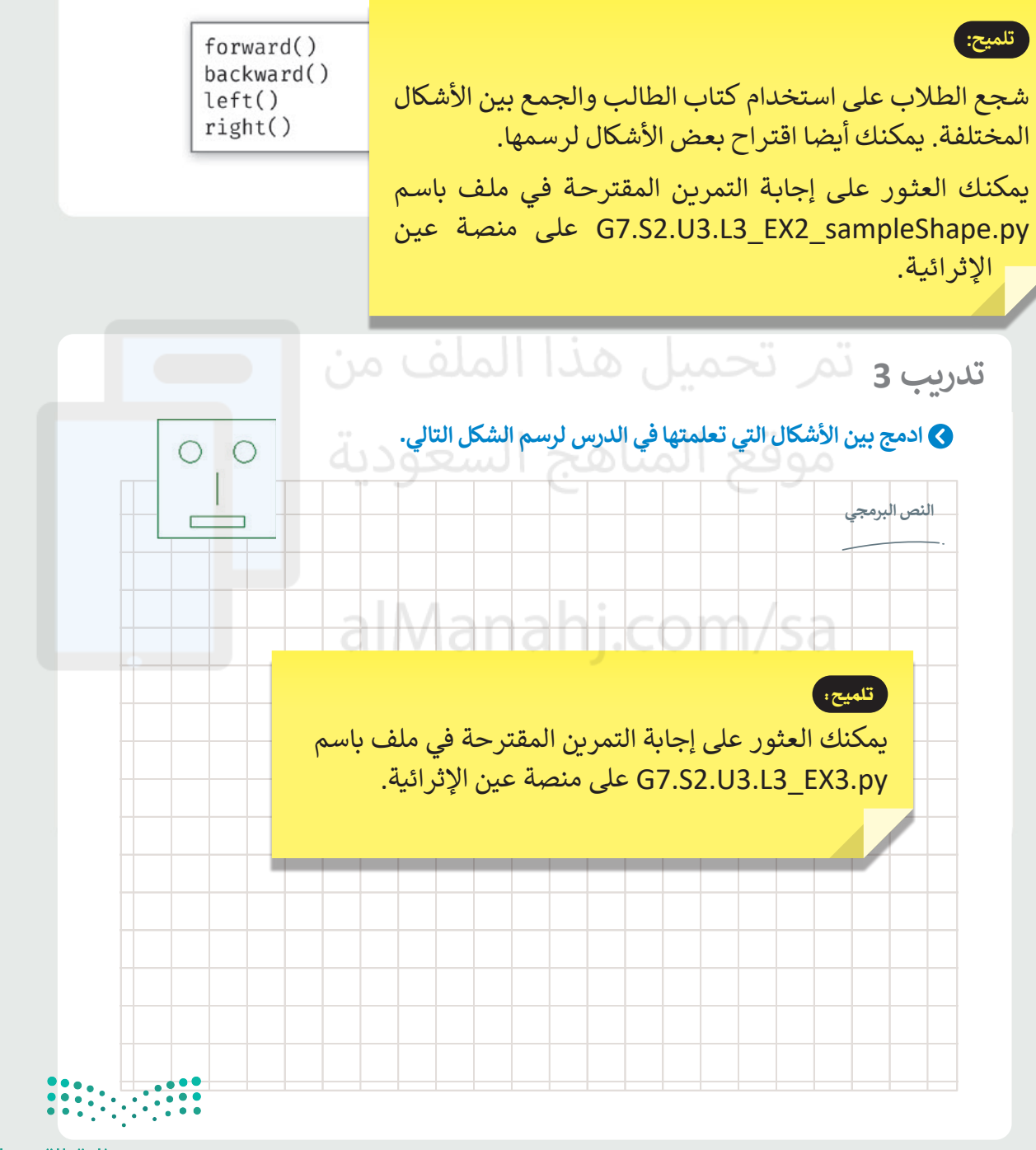

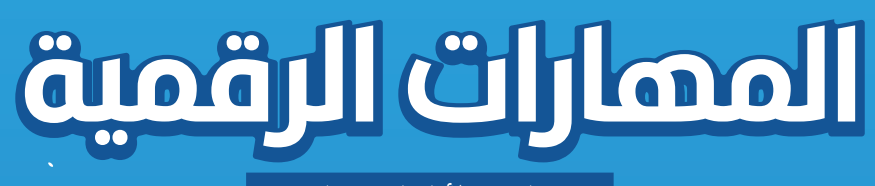

**الصف األول المتوسط ي ن الفصل الدرايس الثا� ي**

**المهارات الرقمية هي سلسلة من كتب الحوسبة وتقنية المعلومات تعتمد مقاربة مبتكرة قائمة على المشاريع. يتعلم الطلبة مفاهيم الحوسبة ويطورون مهاراتهم في تقنية المعلومات واالتصاالت عبر أنشطة مميزة وسيناريوهات ممتعة من العالم الحقيقي.**

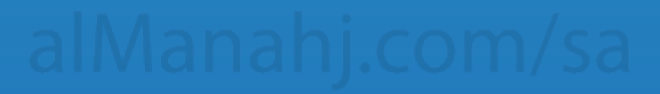

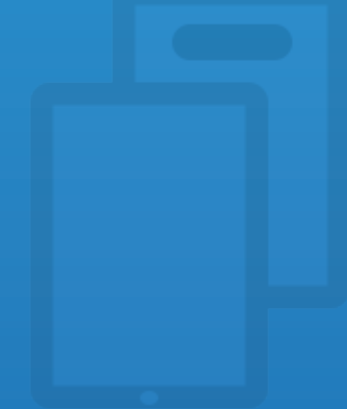

 $\subset$ 

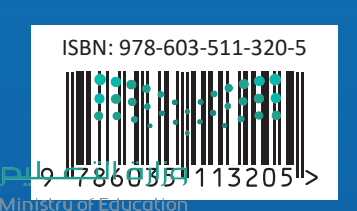

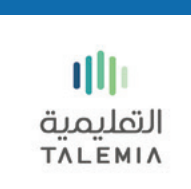

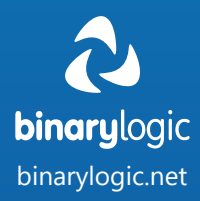

2022